# **Controllo Inventario da Web**

- [Panoramica](#page-0-0)
- [Periodo Inventario](#page-0-1)
- [Istantanea in Dashboard](#page-0-2)
- [Verifica Anomalie](#page-1-0)

#### <span id="page-0-0"></span>Panoramica

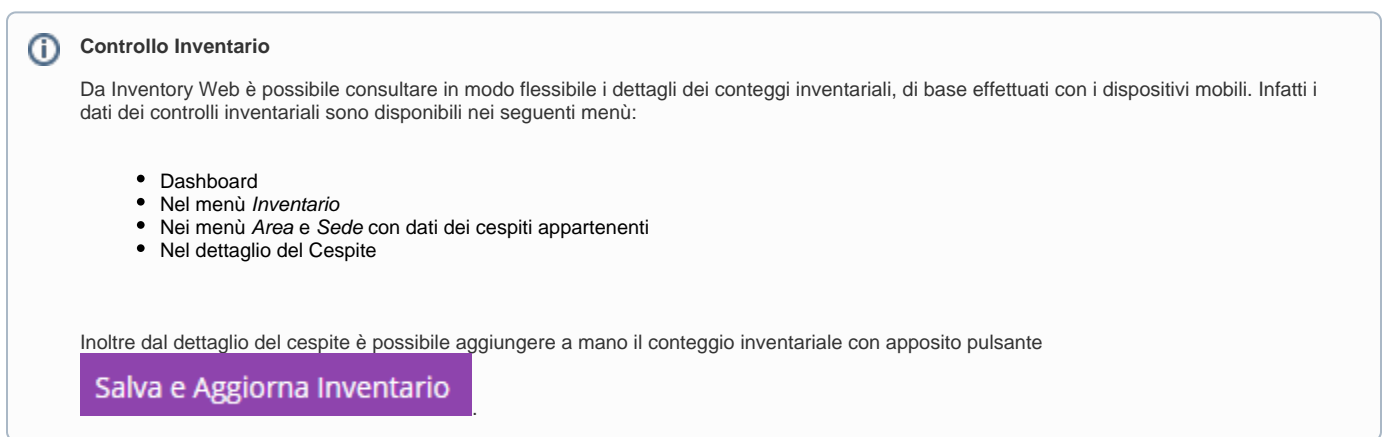

### <span id="page-0-1"></span>Periodo Inventario

Tramite il menù Periodo Inventario è possibile specificare un intervallo di tempo in cui considerare il conteggio inventariale e di norma si aggancia all'anno fiscale. Ad esempio il conteggio dei cespiti del 2017 può iniziare il 01/10/2017 e finire il 01/02/2018.

<span id="page-0-2"></span>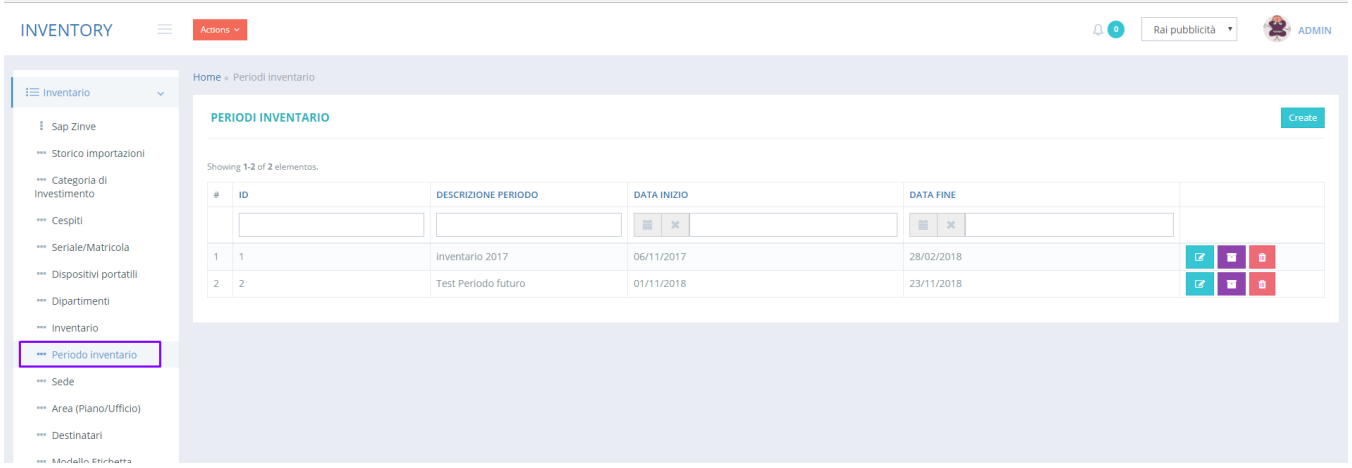

Istantanea in Dashboard

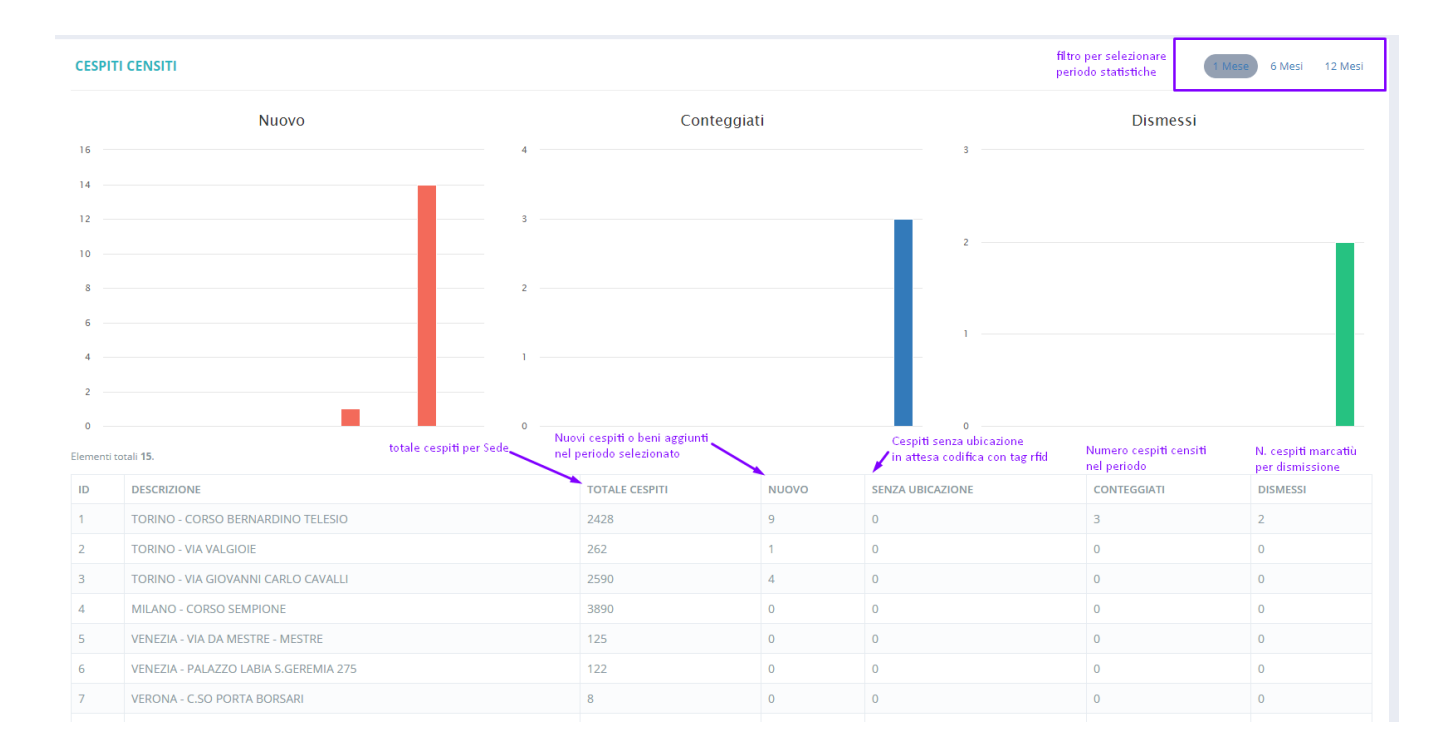

## <span id="page-1-0"></span>Verifica Anomalie

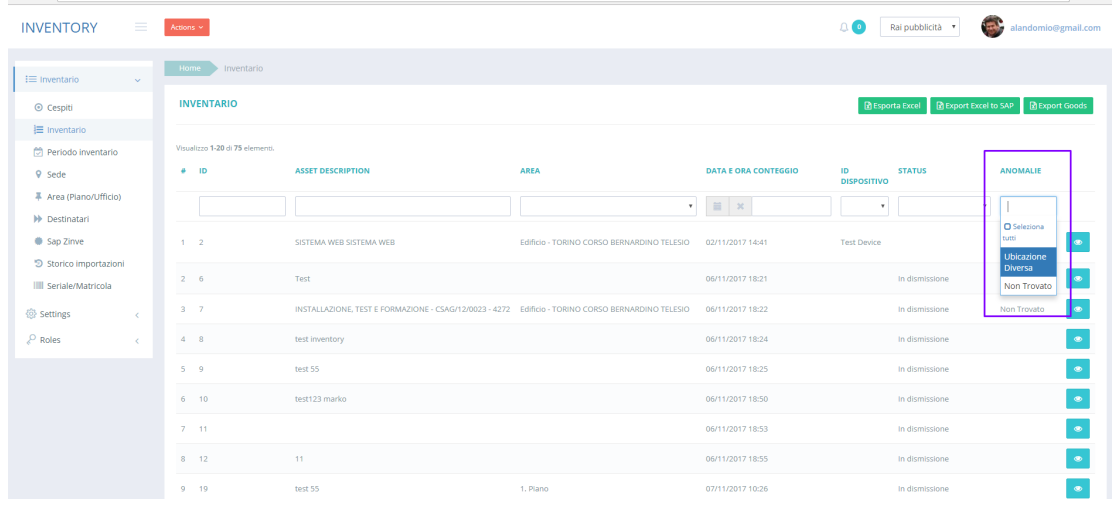

Dal menù Inventario è possibile verificare le anomalie riguardanti:

- cespiti non trovati
- cespiti trovati in altra ubicazione

Per trovare i cespiti con anomalie usare i filtri della colonna Anomalie.

#### **ANOMALIE**

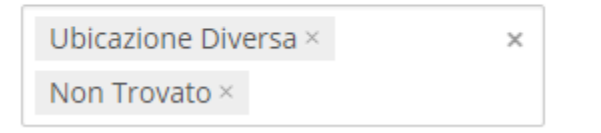

N.B. Usare il filtro per Data per visualizzare le anomalie dell'inventario corrispondente.